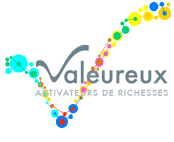

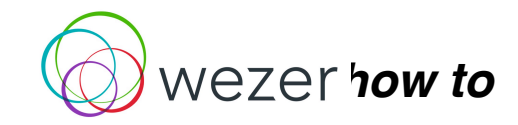

# **Wezer information complète pour nouvelle communauté**

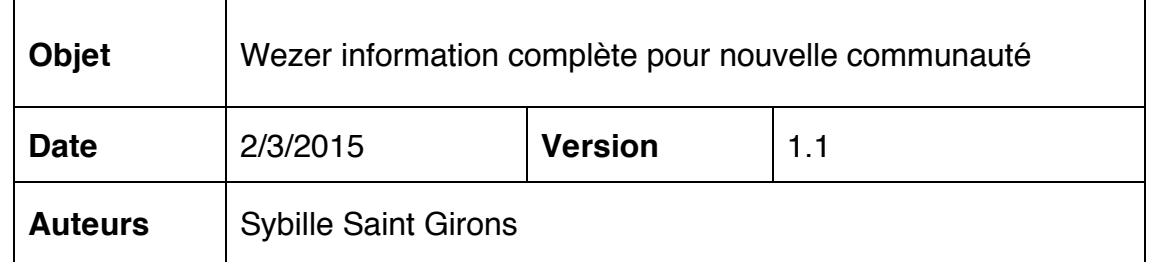

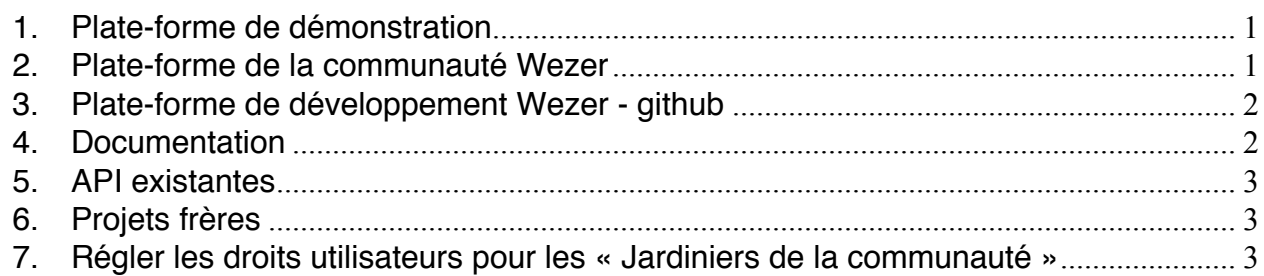

## **1. Plate-forme de démonstration**

- Objectif: espace de jeu pour découvrir, tester, créer, challenger Wezer
- Modules: Wezer core  $+$  #exchange  $+$  #action  $+$  connexion exchange/action
- Url: http://ad4.fr/demo
- Langue: dépend de la configuration utilisateur, contenu en français
- Login admin : N/A
- Login utilisateurs : créer en un
	- o alainc@valeureux.org / Mot de passe : alainc
	- o julietted@valeureux.org / Mot de passe: julietted
	- o aureliec@valeureux.org / Mot de passe: aureliec
- Astuces : entrer dans le back-office des applications par menu "Website" en haut à gauche, et retourner au front-office par le menu "Website" (ou Autres options / Website)
- Attention : il sera remis à vide tous les semaines

## **2. Plate-forme de la communauté Wezer**

- Objectifs : \*\*\*\* *EN COURS \*\*\*\**
	- o Entraide : recevoir et partager de l'aide entre Utilisateurs Champion (forum, FAQ)
	- o Reporter les bugs et idées d'amélioration
	- o Action mutuelle : coopérer au développement de Wezer et enregistrer les contributions (Demandes, Projets, Tâches)

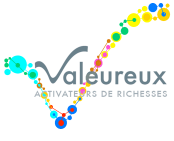

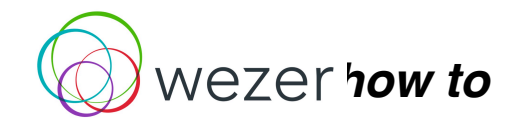

# **Wezer information complète pour nouvelle communauté**

- o Les modules de Wezer et les services proposés
- Modules: Wezer core  $+$  #exchange  $+$  #action  $+$  connexion exchange/action
- Url: http://ad4.fr/wezerWezer
- Langue: dépend de la configuration utilisateur, contenu en anglais FAQ et Aide en français, et bientôt en anglais aussi
- Login utilisateurs
	- o Créer votre compte
	- o Validation par Valeureux car vous ou votre organisation doit être member de l'association Valeureux
- Astuces : entrer dans le back-office des applications par me nu "Website" en haut à gauche, et retourner au front-office par le menu "Website" (ou Autres options / Website)
- Attention : site en production avec des données utilisées

#### **3. Plate-forme de développement Wezer - github**

• https://github.com/Valeureux

#### **4. Documentation**

- Teaser :
	- o English https://lc.cx/4A2b
	- o English unlocked https://lc.cx/4A2a
	- o Français https://lc.cx/4A2R
- Copie des écrans de toutes les fonctions de Wezer https://lc.cx/4A2z
- Site d'information en français (Valeureux) http://www.valeureux.org
- Aide utilisateur https://wezer.org/fr\_FR/forum/francais-utilisateurs-forumquestions-reponses-3
- English user help https://wezer.org/fr\_FR/forum/technical-wezer-help-1
- Forum technique in english https://wezer.org/fr\_FR/forum/technical-wezer-help-1
- Wezer White paper 1.2 http://ad4.fr/383229 (d'autres à venir)
- Sybille FLOSS4P2P presentation http://ad4.fr/597488 et ppt http://ad4.fr/879879
- P2P FOUNDATION presentation http://p2pfoundation.net/Wezer

o

• Documentation Odoo : https://www.odoo.com/documentation/8.0/

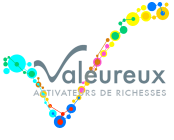

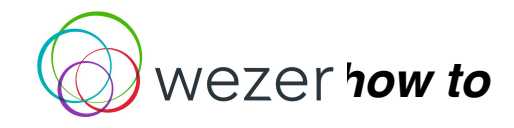

# **Wezer information complète pour nouvelle communauté**

## **5. API existantes**

- https://zapier.com/zapbook/odoo/ avec Trello, eventbrite, gotowebinar, google calendar, evernote, dropbox, mailchimp, gdrive...
- Fair Coop et Valeureux développent l'intégration de Wordpress / Wezer
- CMS nouveautés http://ad4.fr/779683

# **6. Projets frères**

- Mikorizal : une plateforme Python pour enrichir les contributions dans les réseaux (exemple avec Sensorica)
- Comeety : collaboration pour créer Wezer #emergence sur la partie Sociocratie 3.0
- Koina : un fork de la place de marché
- **7. Régler les droits utilisateurs pour les « Jardiniers de la communauté »**
	- ATTENTION : ne jouer pas dans le menu Configuration pour paramétrer des choses non décrites par nos soins, c'est très sensible !
	- Objectif : régler les droits utilisateurs qui peuvent paramétrer l'instance Wezer de la communauté
	- Dans le menu "Configuration / Utilisateurs"
	- Groupes / cercles / rôles et droits utilisateurs : seulement avec le login admin (amélioration en cours)
	- Catégories et étiquettes des Annonces, monnaies : manager place de marché
	- Catégories, étiquettes et étapes des Projets : manager projet